## Importing bulk # codes to Excel

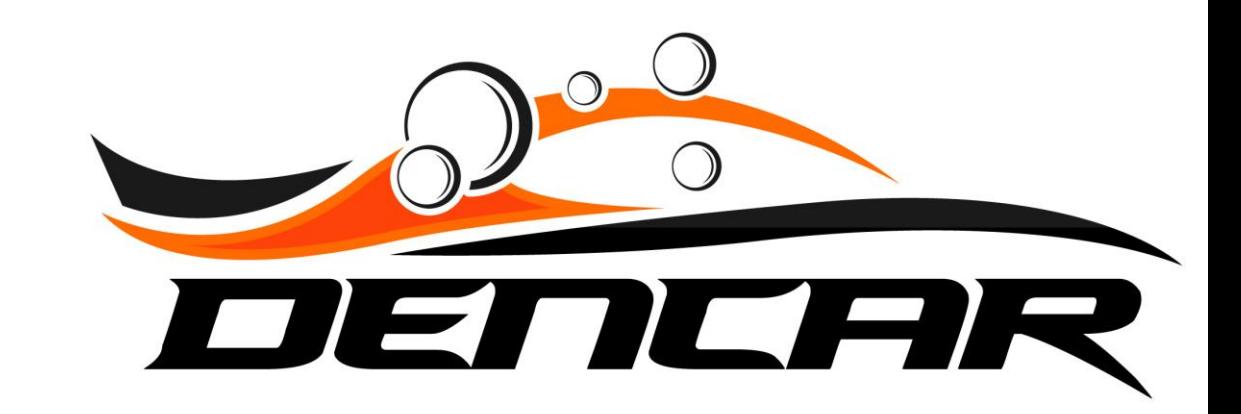

## Open Excel and select "File"

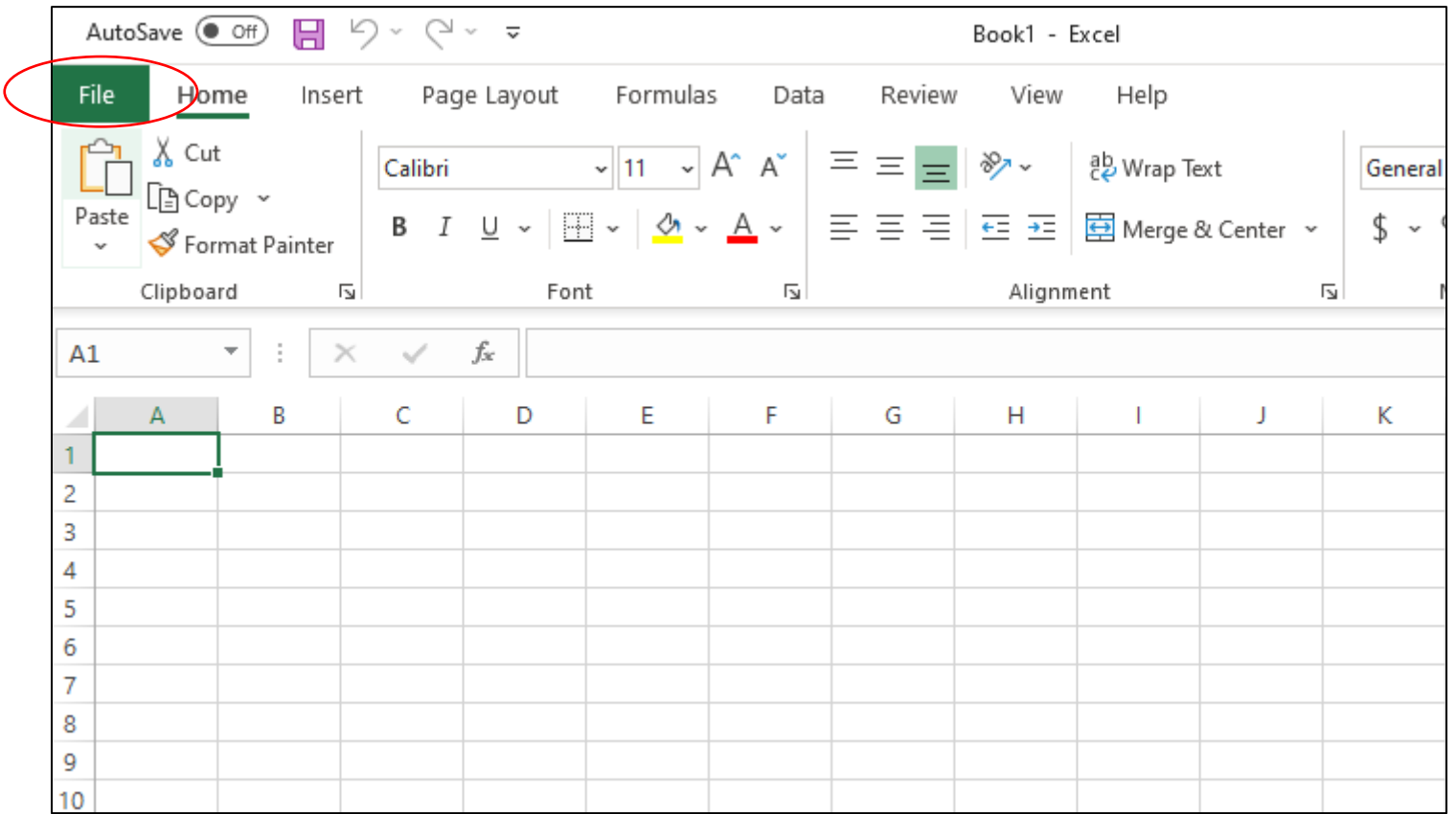

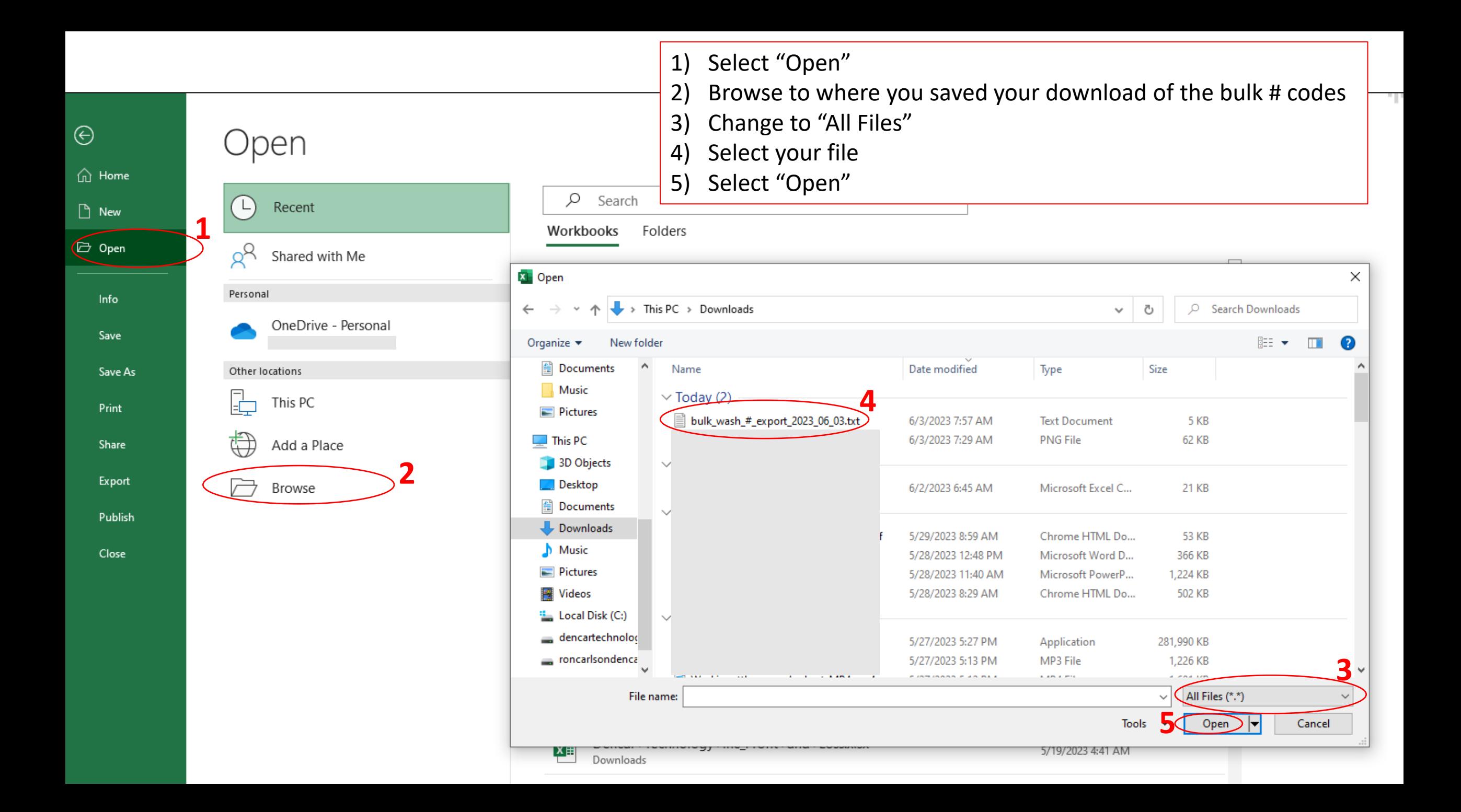

AutoSave (O Off) 凰  $\cup$  $\bigcirc \vee \vee \dots \vee$ Book1 - Excel File Insert Page Layout Formulas Data Review View Help Home  $X$  Cut A 三  $\frac{1}{2}$   $\sim$  $\vee$  11  $\vee$ Calibri  $A^{\sim} A^{\sim}$  $\equiv$  $=$ ab Wrap Text General િ∄Copy પ Paste  $B$   $I$  $\cup$ 言言言  $E = 3$ Merge & Center ~  $\frac{1}{2}$   $\sim$ 9 Format Painter  $\checkmark$ 1) Select "Delimited" Clipboard  $\overline{\mathbb{N}}$ Font  $\overline{\mathbb{N}}$ Alignment  $\overline{\mathbb{N}}$ Νu 2) Select "Next" $A1$  $\overline{\phantom{a}}$  $\sim$ fx  $\times$ B Ċ D G Н К Text Import Wizard - Step 1 of 3  $\overline{\phantom{a}}$  $\times$ 2 3 The Text Wizard has determined that your data is Fixed Width. 4 If this is correct, choose Next, or choose the data type that best describes your data. 5 Original data type<br>**1** beose the file type that best describes your data: 6  $\overline{7}$ **OD**elimited Characters such as commas or tabs separate each field. 8 Tixed width - Fields are aligned in columns with spaces between each field. 9 10 File origin:  $\checkmark$ Start import at row: 1 437 : OEM United States 11 12 My data has headers. 13  $14$ Preview of file C:\Users\ronca\Downloads\bulk\_wash\_#\_export\_2023\_06\_03.txt. 15 16 "Id":"c431549c-9948-46a5-8f71-de9c3d431b75","Timestamp":"2022-05-26T12:3|^ 17 "Id":"f4f4d5f4-df50-4548-8f38-81b265d91023","Timestamp":"2022-05-26T12:3 "Id":"066ab838-cbed-409a-8722-d18578043f71","Timestamp":"2022-05-26T12:3 18 "Id":"452c440f-d47a-4e75-9ff1-e0bla1994e8b", "Timestamp":"2022-05-26T12:3 19 "Id":"552ba58d-2a82-4085-97f9-4d656b968f65","Timestamp":"2022-05-26T12:3 v **2** 20  $\left\langle$ 21  $<$  Back  $Next >$ Einish 22 Cancel 23

1) Select "Comma" 2) Select "Finish"

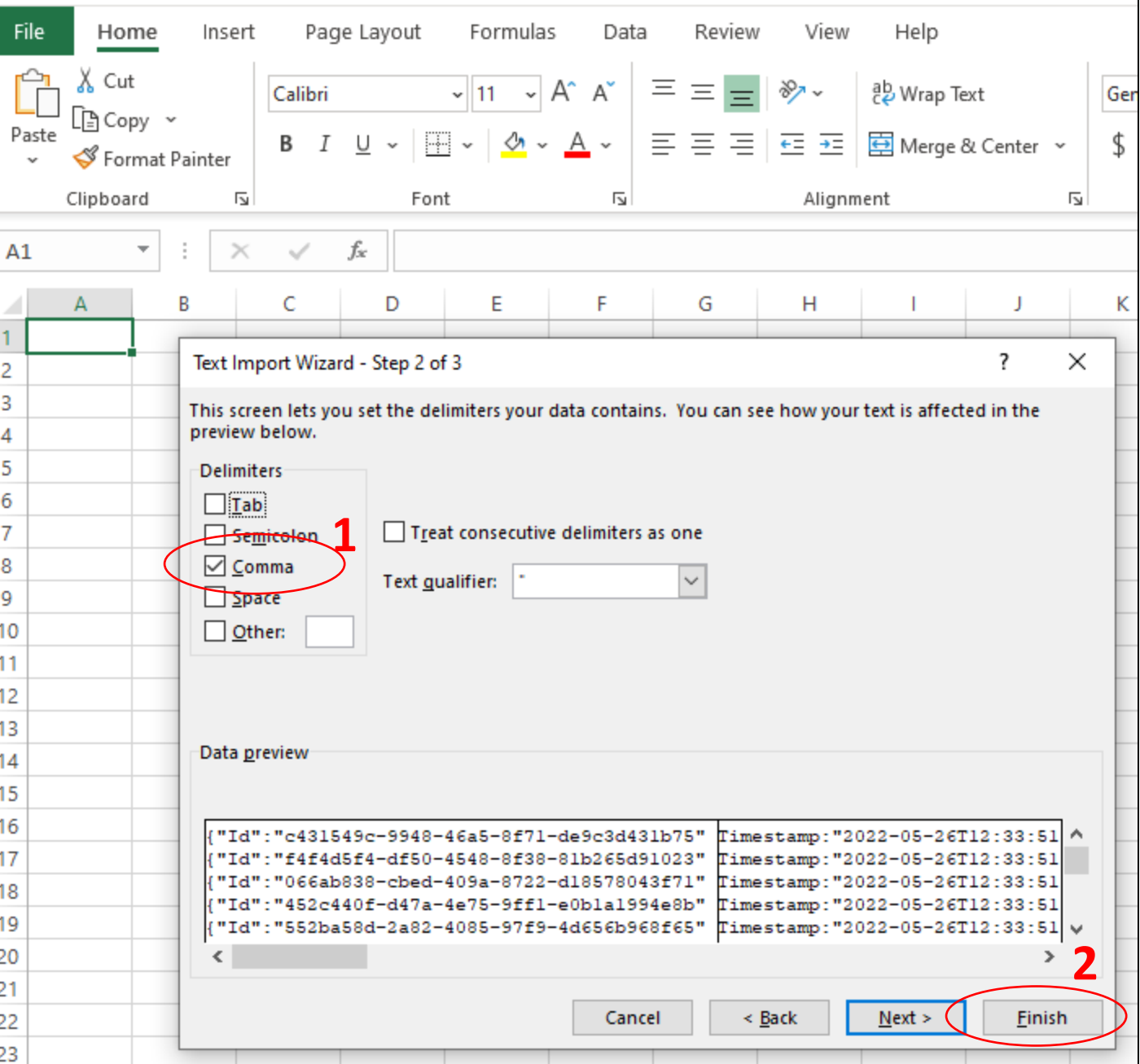

## Bulk # codes are now in Excel

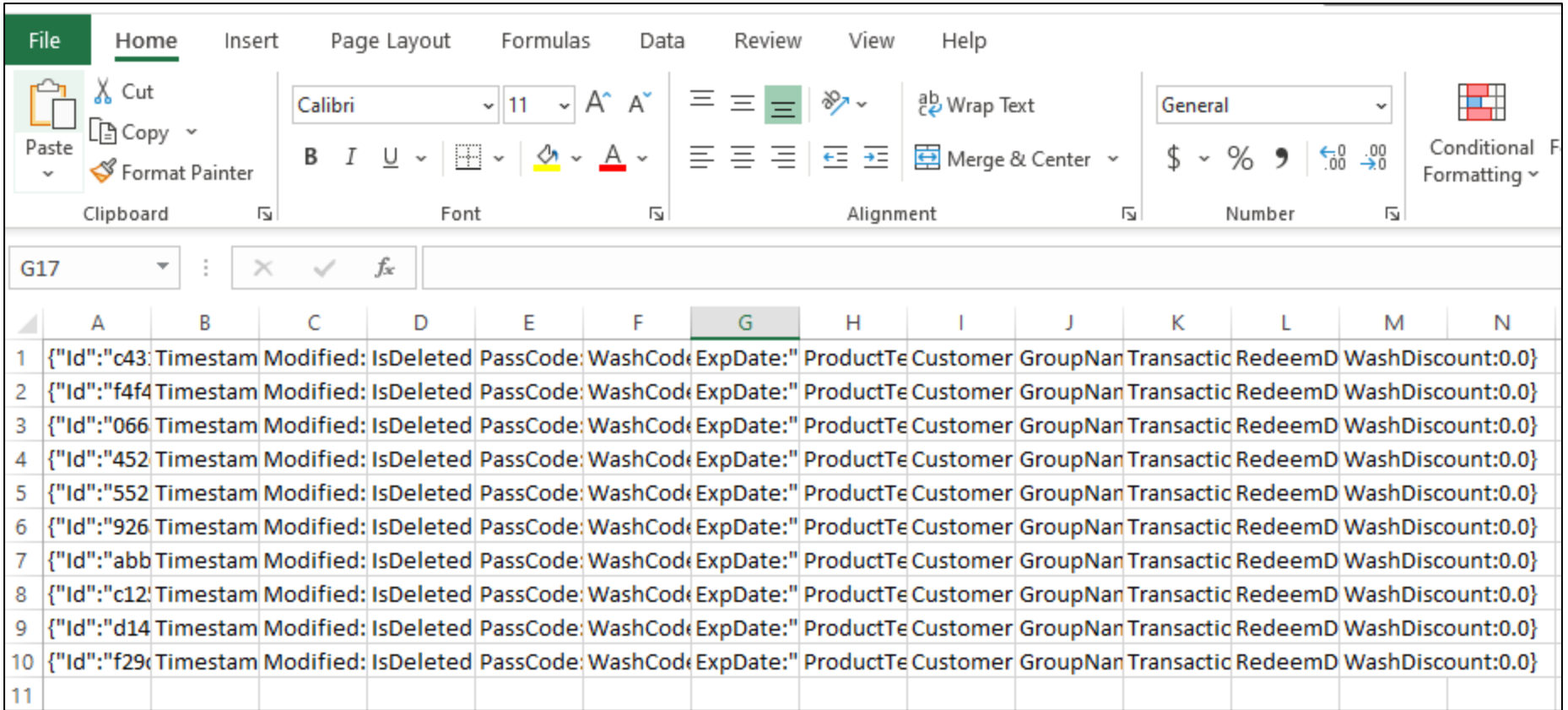